Suprtool 5.5 for HP-UX:

# **Change Notice**

by Robelle Solutions Technology Inc.

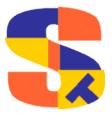

Program and manual copyright © 1981-2012 Robelle Solutions Technology Inc.

Permission is granted to reprint this document (but not for profit), provided that copyright notice is given.

Qedit and Suprtool are trademarks of Robelle Solutions Technology Inc. Oracle is a trademark of Oracle Corporation, Redwood City, California, USA. Other product and company names mentioned herein may be the trademarks of their respective owners.

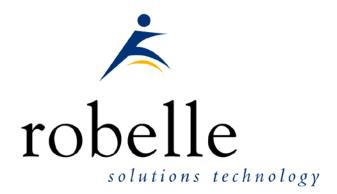

Robelle Solutions Technology Inc. Suite 372, 7360 137 Street Surrey, BC Canada V3W 1A3

Phone: 604.501.2001 Fax: 604.501.2003

E-mail: sales@robelle.com E-mail: support@robelle.com Web: www.robelle.com

## **Contents**

| Intro | oducing Suprtool Version 5.5  | 4  |
|-------|-------------------------------|----|
|       | Overview                      | 4  |
|       | Highlights in Suprtool 5.5    |    |
|       | Highlights in Suprtool 5.4.01 |    |
|       | Highlights in Suprtool 5.4    | 5  |
|       | Itanium vs PA_RISC            | 5  |
|       | Compatibility                 |    |
|       | Itanium Compatibility         |    |
|       | CPU Serial Number (uname)     |    |
|       | Documentation                 | 8  |
| Inst  | allation                      | 9  |
|       | Overview                      | 9  |
|       | Installation Instructions     |    |
|       | Installation Assistance       | 9  |
| Enh   | ancements in Version 5.5      | 10 |
|       | Introduction                  | 10 |
|       | Data Items Support            | 10 |
|       | Set Oracle                    | 10 |
| Enh   | ancements in Version 5.4      | 11 |
|       | Introduction                  | 11 |
|       | Eloquence Loading             |    |
|       | Output Command                | 11 |
| Enh   | ancements in Version 5.3      | 12 |
|       | Introduction                  | 12 |
|       | Add Command                   | 12 |
|       | SpaceNull                     |    |
|       | PassShift                     | 12 |
| Bug   | s Fixed                       | 13 |
|       | Bugs Fixed In Suprtool 5.5    | 13 |
|       | Bugs Fixed In Suprtool 5.4.01 | 13 |

## **Introducing Suprtool Version 5.5**

#### **Overview**

Use Suprtool/UX to read, select, and sort data from Oracle, Allbase and Eloquence databases and data files with fixed-length records. Suprtool/UX is designed to be similar to Suprtool for MPE while providing necessary HP-UX features.

Suprlink/UX provides high-speed data-file linking based on a sort key. Use STExport to convert fields in a self-describing input file into an output file that can be imported into different applications.

#### **Highlights in Suprtool 5.5**

- Set Fastread now has a default value of off.
- STExports Escape command has been re-written.
- Suprtool for HP-UX now supports 268 fields in both an Eloquence database and SD files.
- STExport for HP-UX now supports 268 fields in an SD file.
- Suprlink for HP-UX now supports 268 fields in an SD file.
- The PA\_Risc version of Suprtool, Suprlink and STExport now prints out the Build version number.
- Set Oracle Integer on and Set Ifouroutput on no longer writes out double the calculated record size when output,data is used and the input source is an Oracle table, see the compatibility section for details.
- Set Oracle DataBug On | Off has been added to mimic the incorrect behaviour of writing double the number of bytes in versions 5.1 thru 5.4 and if no extract commands were in place and either set ifouroutput or set oracle integer were on.
- The \$edit function did not work properly with alpha based edit masks and if the target was greater than 32 characters.
- A NUMRECS command with a percent greater than 101 would produce a strange result if the input source was an Oracle table on the Itanium version. This is fixed in Suprtool 5.5 Build 5.

#### **Highlights in Suprtool 5.4.01**

 Suprtool for HP-UX on Itanium would abort when sorting very large records.

#### **Highlights in Suprtool 5.4**

- Suprtool for HP-UX on Itanium now properly supports \$atoe and \$etoa. (Itanium Version Only)
- Suprtool would encounter problems when reading record sizes greater than 13700 bytes. (Itanium Version Only)
- Suprtool for HP-UX on Itanium would incorrectly coerce the number negative 65536 from Binary to Decimal and Decimal to Binary. (Itanium Version Only)
- Suprtool for HP-UX on Itanium would fail with an HPPAC error if the field had spaces when reading a display field.
- The Eloquence loading algorithm has been changed to make another attempt at loading the routines.
- The Output command has been enhanced to accept the new verb "else", which when invoked it will write out the records that do not qualify and write them to an external file.
- Suprtool did not properly clear the data field information from a table at the end of a task.
- Suprtool did not properly zero out a packed field target when an table entry was not found when extracting data from a table.

#### Itanium vs PA RISC

There are two types of machines that HP has that run HP-UX, the older machines are based on the PA\_RISC chip and the new machines that use the Itanium (and Itanium 2 chips). There are also program files that are specific to each chip. PA\_RISC programs can run on both PA\_RISC and Itanium machines, however, Itanium programs can only run on Itanium machines.

Any program that runs on Itanium must utilize libraries that match its own program type. Therefore if a PA\_RISC program runs on Itanium and looks for a library, it must find/load the PA\_RISC version of the libraries that it needs and conversely an Itanium program must load the libraries specific to its type.

#### How to Tell what Machine I am on?

There are many ways to tell what kind of machine you are on, here are a couple:

uname -m
getconf MACHINE\_MODEL

In each case the Itanium machine will typically say ia64 somewhere in the result of the above two commands. PA\_RISC machines typically say "9000" somewhere in the string.

#### What is the Program File Type?

Since there are two types of machines there are also at least two types of program files. Suprtool is primarily either PA\_RISC 1.1 or ELF-32 / IA64 which is also known as Itanium. To determine the type of program file you can use the file command:

#### Itanium

file suprtool
suprtool: ELF-32 executable object file - IA64

#### PA\_RISC

file suprtool
suprtool: PA-RISC1.1 executable dynamically linked -not stripped

The PA\_RISC binary can run on both platforms but you need to have PA\_RISC libraries for Eloquence or Oracle if you are using the Oracle module. An Itanium binary will not run on a PA\_RISC machine and will fail with "cannot execute".

Of course we've made a provision to identify if you are running the ia version of Suprtool in the banner and verify command with the ia after the UX :

SUPRTOOL/UXia/Copyright Robelle Solutions Technology Inc. 1981-2009. (Version 5.2 Internal) MON, JUN 8, 2009, 11:26 AM Type H for help.

#### PA\_RISC Loading

Suprtool by default looks in the libraries in any of the directories named in SHLIB\_PATH. For example to insure that Suprtool resolves the library loads you can set the SHLIB\_PATH system wide in your /etc/profile file in the following manner:

export SHLIB\_PATH=/opt/eloquence6/lib/pa11\_32:/opt/oracle/lib

If you do not have the SHLIB\_PATH variable set to a value where the libraries can be found, Suprtool will then try to load from their default names locations. For Eloquence the default location is :/opt/eloquence6/lib/pa11 32.

The Oracle interface will first try to load libclntsh.so and then attempt to load libclntsh.sl from \$ORACLE\_HOME/lib32/libclntsh.sl.

#### **Itanium Loading**

You can change Suprtool to pay attention to LD\_LIBRARY\_PATH and use dlopen to load libraries by setting the environment variable:

export ROBELLE\_DYN\_LOAD =Y.

It is generally advisable to use DLOPEN or the ROBELLE\_DYN\_LOAD option when using the Itanium version. The PA\_RISC version of Suprtool can use either type of loading, the default or the dlopen method invoked with ROBELLE DYN LOAD.

The Itanium version will make one more attempt at loading the Eloquence libraries from hpux32/libimage3k.sl and hpux32/libeqdb.sl as most users are setting SHLIB\_PATH and LD\_LIBRARY\_NAME pointing to the lib directory.

#### Running the PA\_RISC version on Itanium:

You can of course run the PA\_RISC version of Suprtool, however, given that the PA\_RISC version requires SHLIB\_PATH to point to PA\_RISC libraries may go against the configuration necessary for other programs that may need SHLIB\_PATH to point to Native Itanium libraries.

The solution to this is fairly simple, you can create a command file (let's say /opt/robelle/cmd/suprtool) that runs suprtool for you, of course you need to insure your path variable has /opt/robelle/cmd before /opt/robelle/bin.

You can then have the following commands in the /opt/robelle/cmd/suprtool command file:

```
export SAVED_SHLIB_PATH=$SHLIB_PATH
export SHLIB_PATH=/opt/oracle/pa_risc/lib:/opt/eloquence/lib/pa11_32
/opt/robelle/bin/suprtool $@
export SHLIB_PATH=$SAVED_SHLIB
```

Essentially all it does save the current SHLIB\_PATH setting, sets it to point to PA\_RISC libraries, runs suprtool and then resets the library back.

#### **Suprtool for Itanium**

Now that you know all about PA\_RISC and Itanium you do need to be aware of what Suprtool for Itanium is in terms of new code and risk for potential issues. Suprtool for Itanium is completely in C code. This does not mean that it is all new C code however, the majority of the Suprtool code is still based on SPL, but is converted to C, using Allegro's SPLASH compiler.

So while the C code is new it is based on the original SPLash code, however, given differences between C and SPLash not all code can be automatically converted in some cases. We worked closely with Allegro to find ways to have the source code work and address the various issues that came up. The entire time Allegro improved the SPLash to C converter.

So while we are based on the original Suprtool we do have new code paths in the Native Itanium version and other potential issues where the C code might not work in exactly the same manner as the SPLash code.

Having said that we have tested this against our test suites, and improved and added a large number of tests to our HP-UX test suites.

### Compatibility

Fastread option is now set to Off for Suprtool for HP-UX.

Suprtool 5.2 or higher is necessary for use with Oracle 11 and case sensitive passwords.

Suprtool production versions 5.1 thru 5.4.01 would incorrectly double the record size for an output,data file when either Set Ifouroutput or Set Oracle Integer were on and the input source was an Oracle table and no extract commands were used. This has been fixed but if your script accounted for a doubled record size this may cause and issue as we no longer incorrectly write out double the bytes. If you want to have the old bug behaviour to be re-instated you can Set Oracle DataBug On. The default for this setting is off.

#### **Itanium Compatibility**

There are a couple of differences in the Itanium version of Suprtool, which you need to be aware of.

The DBEdit module is not available in the Itanium versions of Suprtool. This module is invoked by the EDIT command.

The layout for the Verify command is slightly different then the PA-RISC versions of Suprtool.

### **CPU Serial Number (uname)**

This program runs only on CPUs whose serial numbers have been encoded (the "uname" on HP-UX). If it fails to run and you get an "invalid HPSUSAN" error message, contact Robelle for assistance, via <a href="mailto:support@robelle.com">support@robelle.com</a> or the support number at 1-800-453-8970.

#### **Documentation**

The user manual contains the full description of all the Suprtool suite of products including Dbedit, Suprlink, STExport, and Suprtool2, as well as usage tips and commands for each. The manuals are up-to-date with all the latest changes. To see only the changes in the latest version, see the "What's New" section of the manual.

You can download our manuals and Change Notices in various formats and order printed (hardcopy) manuals from our web site at:

http://www.robelle.com/library/manuals/.

## Installation

#### **Overview**

The following instructions describe the installation process of a new Suprtool release. The new version overwrites an existing version of Suprtool on your HP-UX system.

#### **Installation Instructions**

There are typically two main types of installations. The first and most often utilized is the Download instructions. You can find the HP-UX download install instructions here:

http://www.robelle.com/downloads/install-sxprod.html

Tape installation instructions can be found here:

http://www.robelle.com/support/install/tape/sxprod.html

### **Installation Assistance**

If you have any questions or run into any problems, please call us. Technical support is available on weekdays from 8 a.m. to 4 p.m. Pacific time at 1.800.453.8970. Technical support can also be obtained via e-mail at: <a href="mailto:support@robelle.com">support@robelle.com</a> If your new version of software will not run, you can page someone from technical support by calling the 1.800 number, or you can typically easily run extend with the disaster option to tide you over until business hours. Instructions for this are available at:

http://www.robelle.com/disaster/

## **Enhancements in Version 5.5**

#### Introduction

Suprtool is constantly being updated with new features. The following section describes the new enhancements to Suprtool since Suprtool 5.4.

### **Data Items Support**

Suprtool now supports 268 data items in both Eloquence datasets and SD files. STExport and Suprlink have also been updated to support the increased number of data items.

#### **Set Oracle**

Suprtool now has a command done strictly for compatibility. In Suprtool 5.1, thru to 5.4, the output record size written out will be double the actual size when the input source was an Oracle table, either Set IFourOutput was on or Set Oracle Integer was on and no extract command was used and Output, link was not used.

**Set Oracle DataBug On** can be turned on to write out double the calculated record size in case some customers had code that relied on the larger record size. The default however, is off. [5.4.16]

## **Enhancements in Version 5.4**

#### Introduction

Suprtool is constantly being updated with new features. The following section describes the new enhancements to Suprtool since Suprtool 5.3.

### **Eloquence Loading**

The algorithm for Eloquence routine loading has changed slightly on Itanium. Suprtool will attempt to load hpux32/libimage3k.sl and hpux32/libeqdb.sl on the second attempt to load the libraries. The algorithm is that Suprtool will first try to load the files individually, then hpux32/libimage3k.sl and then an attempt at the fully qualified filename.

### **Output Command**

The Output command has been enhanced to accept the new verb "else", which when invoked it will write out the records that do not qualify and write them to an external file.

Consider the following task:

```
base mydb
get customers
if custno >= "50A"
out mycusts,link,else
xeq
```

Suprtool will create two files one called mycusts and mycusts.else, technically it creates four files as they are both self-describing files and have the meta information file in the ".sd" files, however the data is put in the output files. The else file gets named automatically by Suprtool. In the example above the following files would be created:

```
mycusts
mycusts.sd
mycusts.else
mycusts.else.sd
```

This works for flat files, Eloquence (via get and chain) and Oracle databases via Select and self-describing files. A .else file will not be created when using output,num and output,key. The task will still complete but a warning will be printed indicating that ,else cannot be used with the ,num or key options.

Suprtool will throw an error when using output, else with either the duplicate command or a duplicate option on the output command.

The ".else" file will be in the same format as the output file.

## **Enhancements in Version 5.3**

### Introduction

Suprtool is constantly being updated with new features. The following section describes the new enhancements to Suprtool since Suprtool 5.2.10

#### **Add Command**

The Add command which allows for adding data to an Oracle table now allows for the syntax of Ownername. Tablename. The single syntax of just giving the table name will work as it always has.

#### **SpaceNull**

Suprtool has a new setting called Set Oracle SpaceNull, which when on puts spaces in any byte, Char or Date (Oracle Date) fields instead of the nulls. The default behaviour is off.

#### **PassShift**

Suprtool now has the command Set Oracle PassShift Off which turns off the default behaviour of up-shifting Oracle passwords. This is to accommodate Oracle 11 which allows case sensitive passwords. The first pass on this was to allow the syntax of:

open oracle suprtest suprpass

We now honour Set Oracle PassShift for the syntax that includes the service name:

open oracle suprtest/suprpass@servname

## **Bugs Fixed**

### **Bugs Fixed In Suprtool 5.5**

**Output**, data. Output, data would write out double the record size when either Set Ifouroutput was on or Set Oracle Integer was on and the input source was Oracle. This was in versions Suprtool 5.1 thru to 5.4.

**Numrecs.** A NUMRECS command with a percent greater than 101 would produce a strange result if the input source was an Oracle table on the Itanium version. This is fixed in Suprtool 5.5 Build 5.

## **Bugs Fixed In Suprtool 5.4.01**

**Sorting.** Suprtool for HP-UX on Itanium would abort when sorting very large records.

**Packed Data.** Suprtool for HP-UX on Itanium would incorrectly coerce the number negative 65536 from Binary to Decimal and Decimal to Binary.

**Table Command.** Suprtool did not properly clear the data field information from a table at the end of a task.

**Extract from Table**. Suprtool did not properly zero out a packed field target when an table entry was not found when extracting data from a table and the Packed field was P12 or higher.